#### **LIBRARY RESOURCES ONLINE**

Set your own password to access Library resources for your assignments and classes

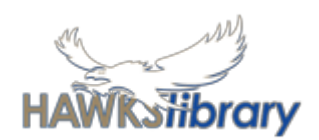

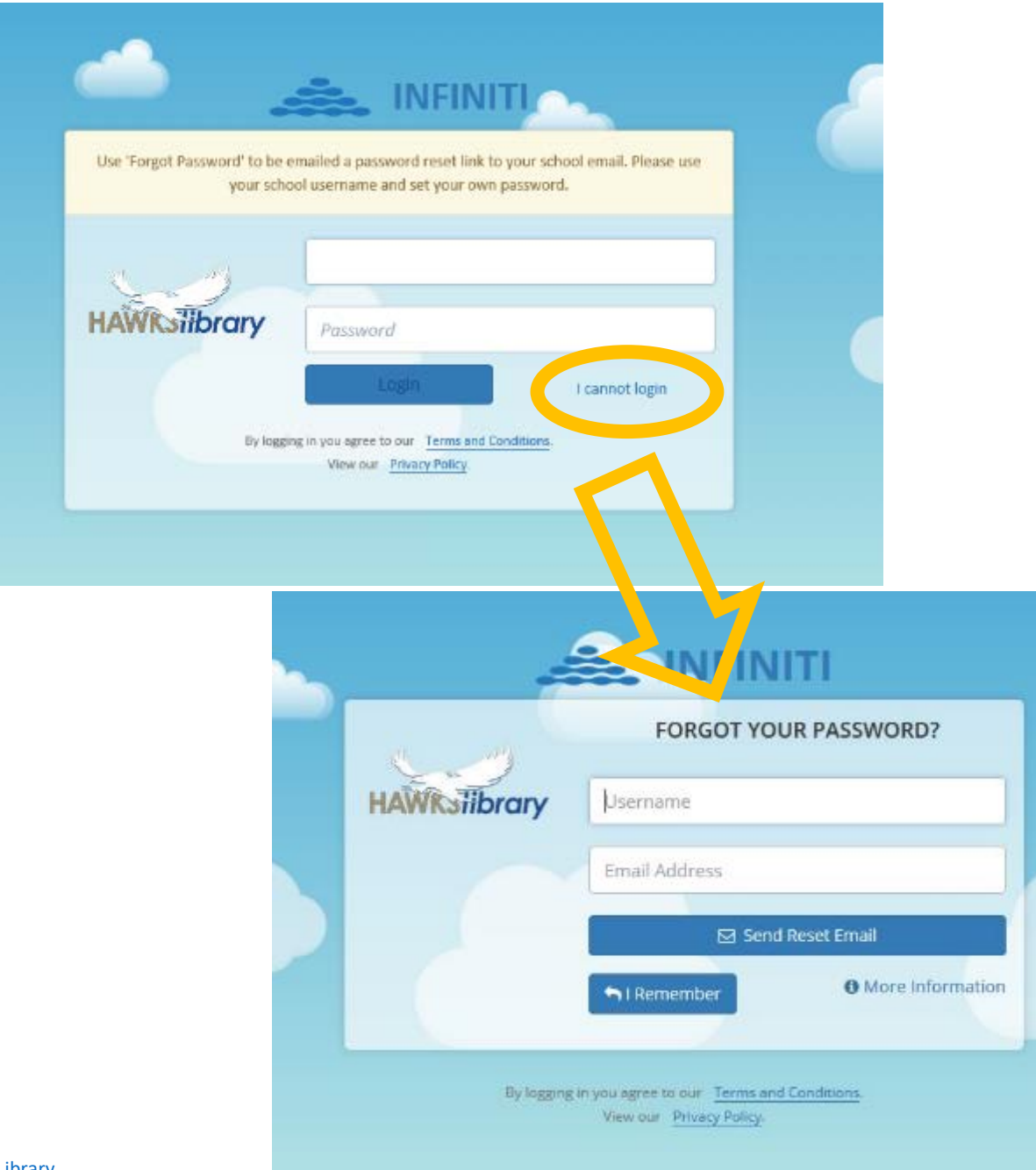

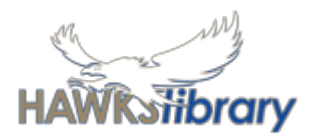

## **Library Online**

Library Online uses your school username but NOT your school password

**Set your own password**.

First time login:

- 1. Click I cannot login
- 2. Enter your school username and email address

Hawks Library www. harristownshs.concordinfiniti.com

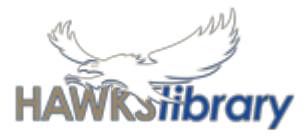

## **Library Online – set your own password**

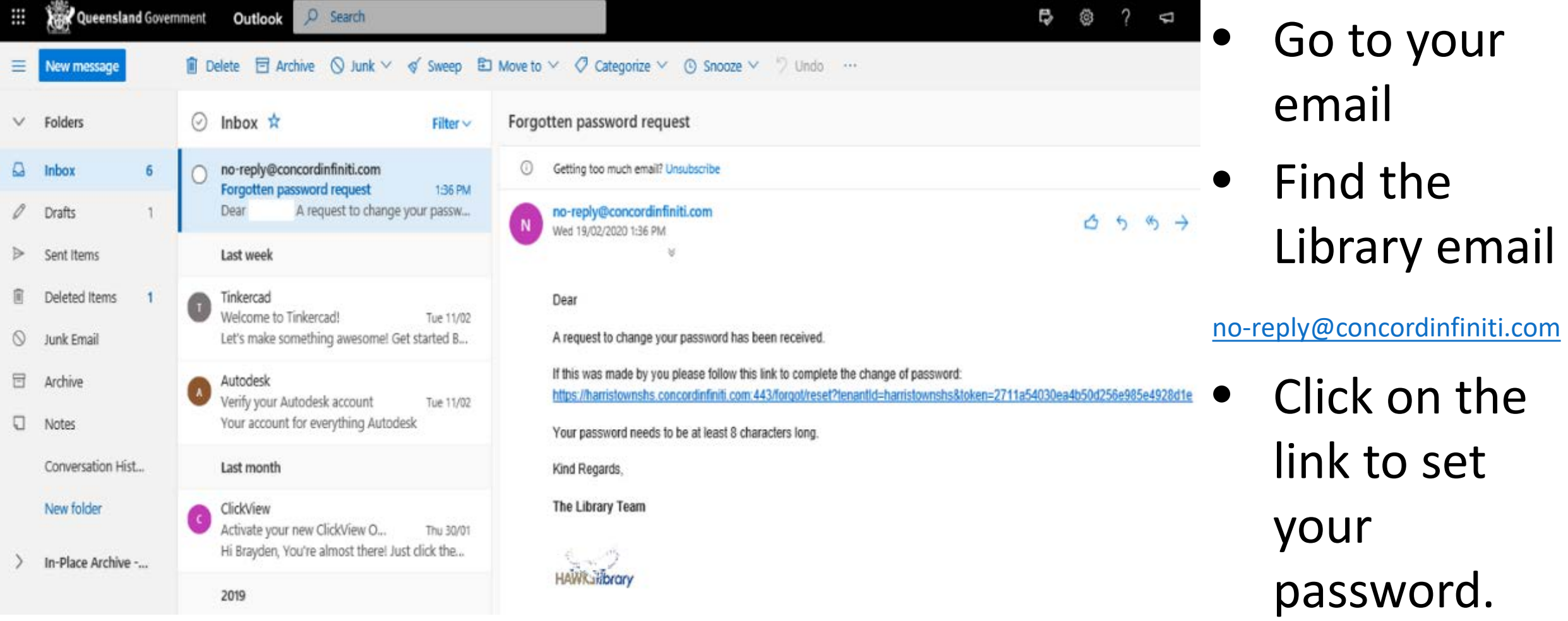

# **Library Online**

Links to research help and assignment resources.

Shows 'My Profile' with your loans.

Stay up-to-date with library news!

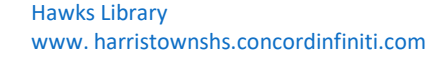

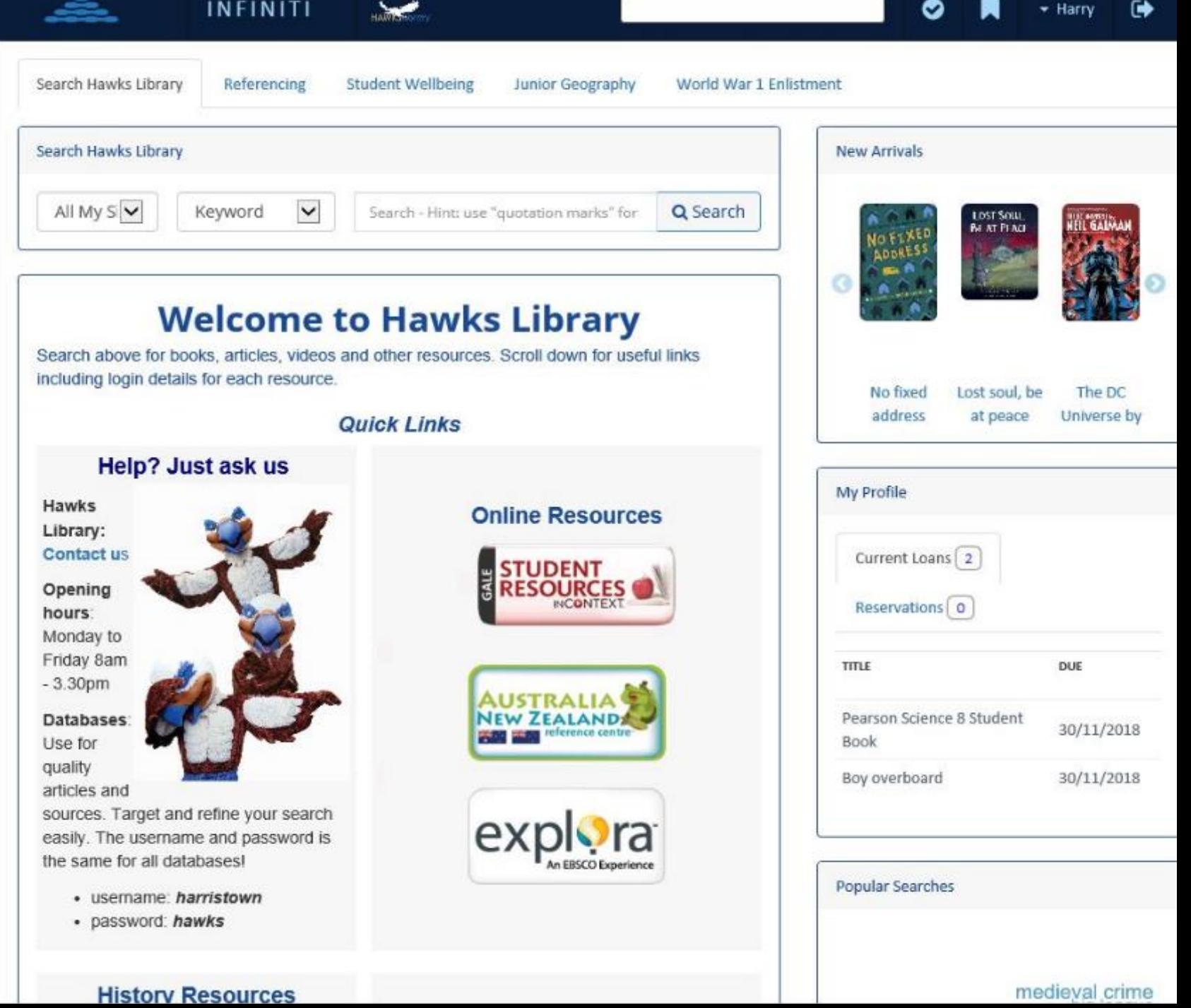

## **Library Resources**

Search for resources on the topic you are learning.

My Library are the resources in the Library.

Hawks Library www. harristownshs.concordinfiniti.com

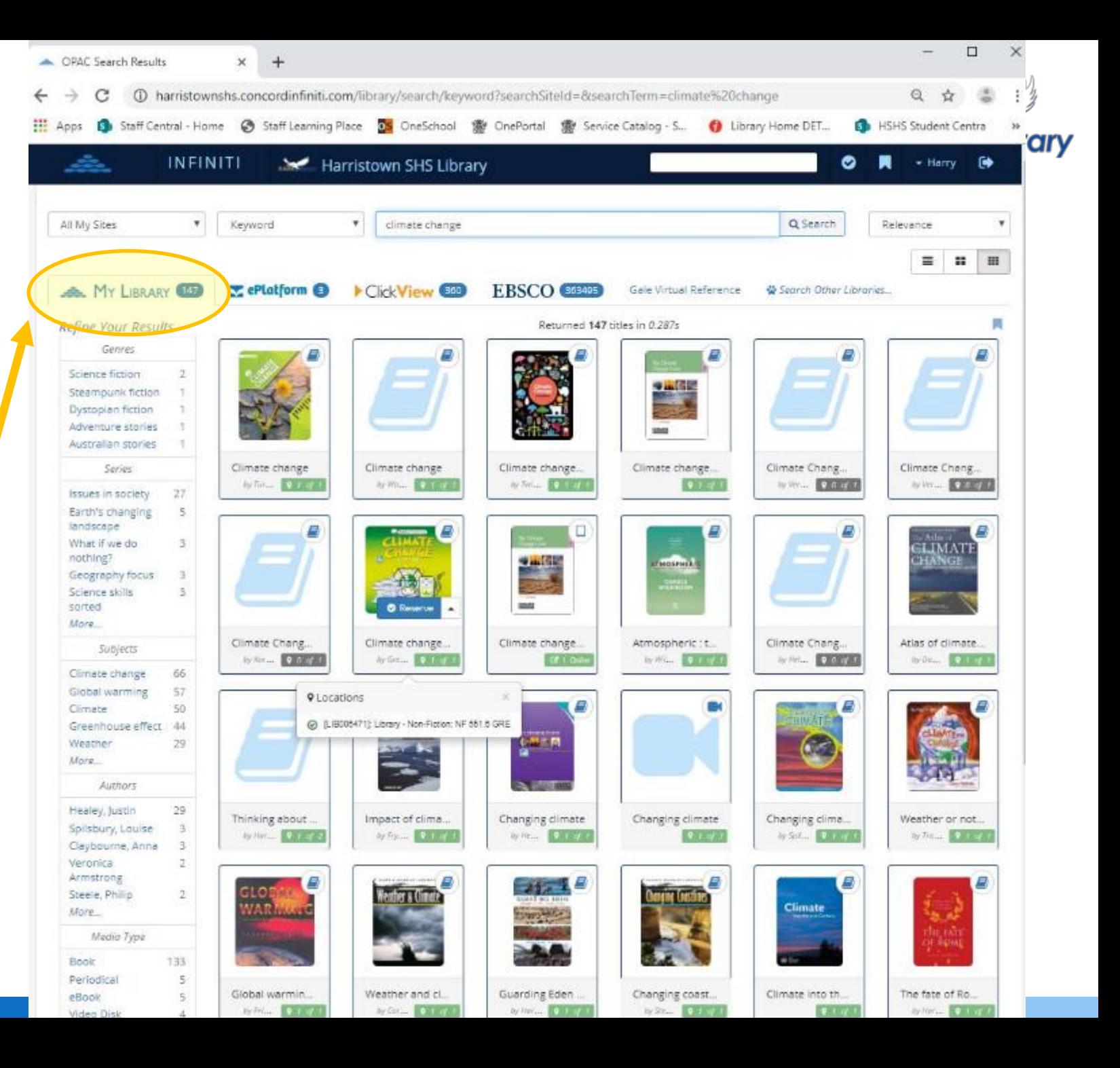

## **Library Resources**

Search for ClickView videos on the topic you are learning.

Play the video on the Library site (great for preview) or go to ClickView to watch full screen.

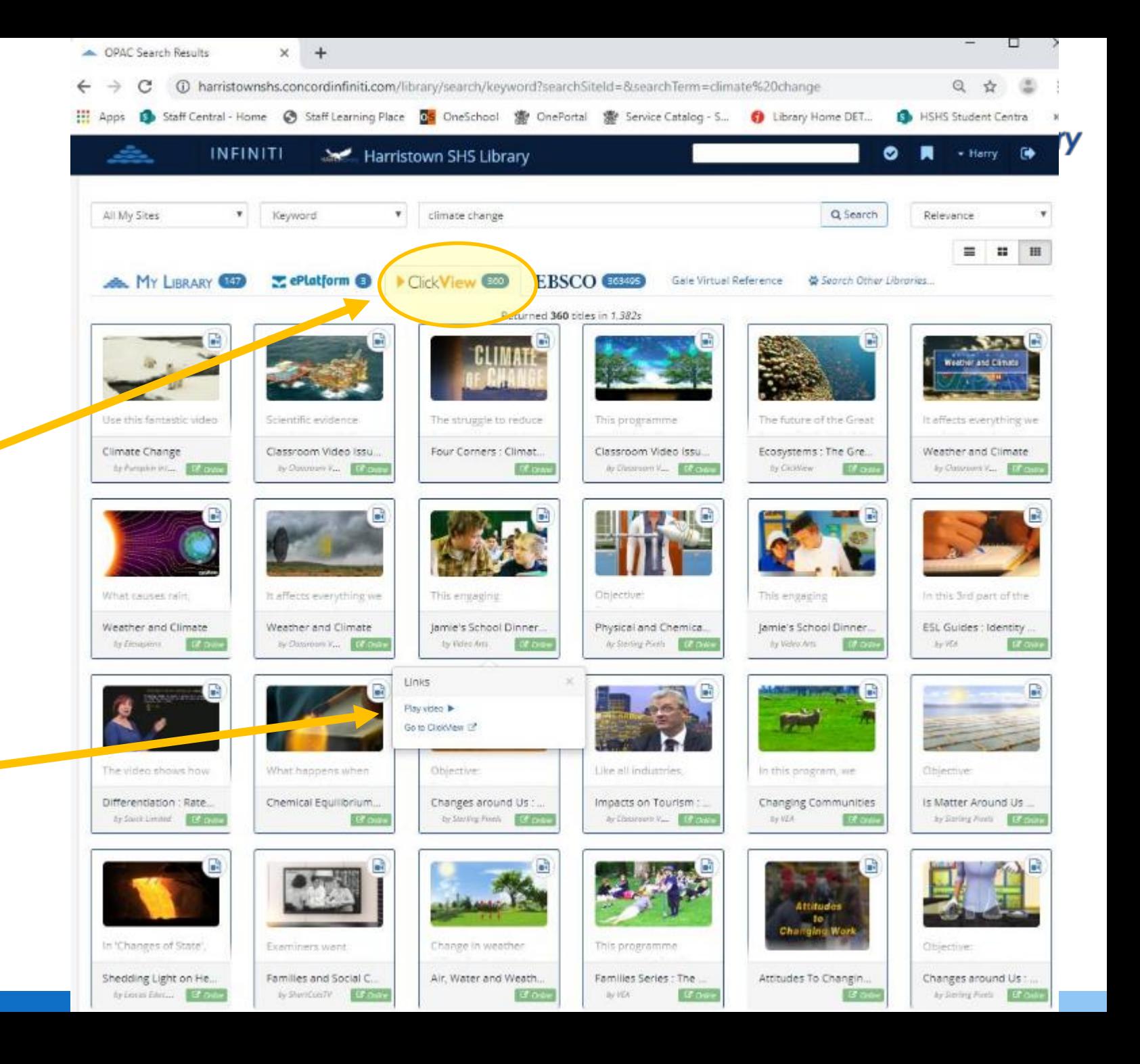

Hawks Library www. harristownshs.concordinfiniti.com

## **Library Resources**

Search for ebooks on the topic you are learning.

ePlatform opens for you to access the ebook.

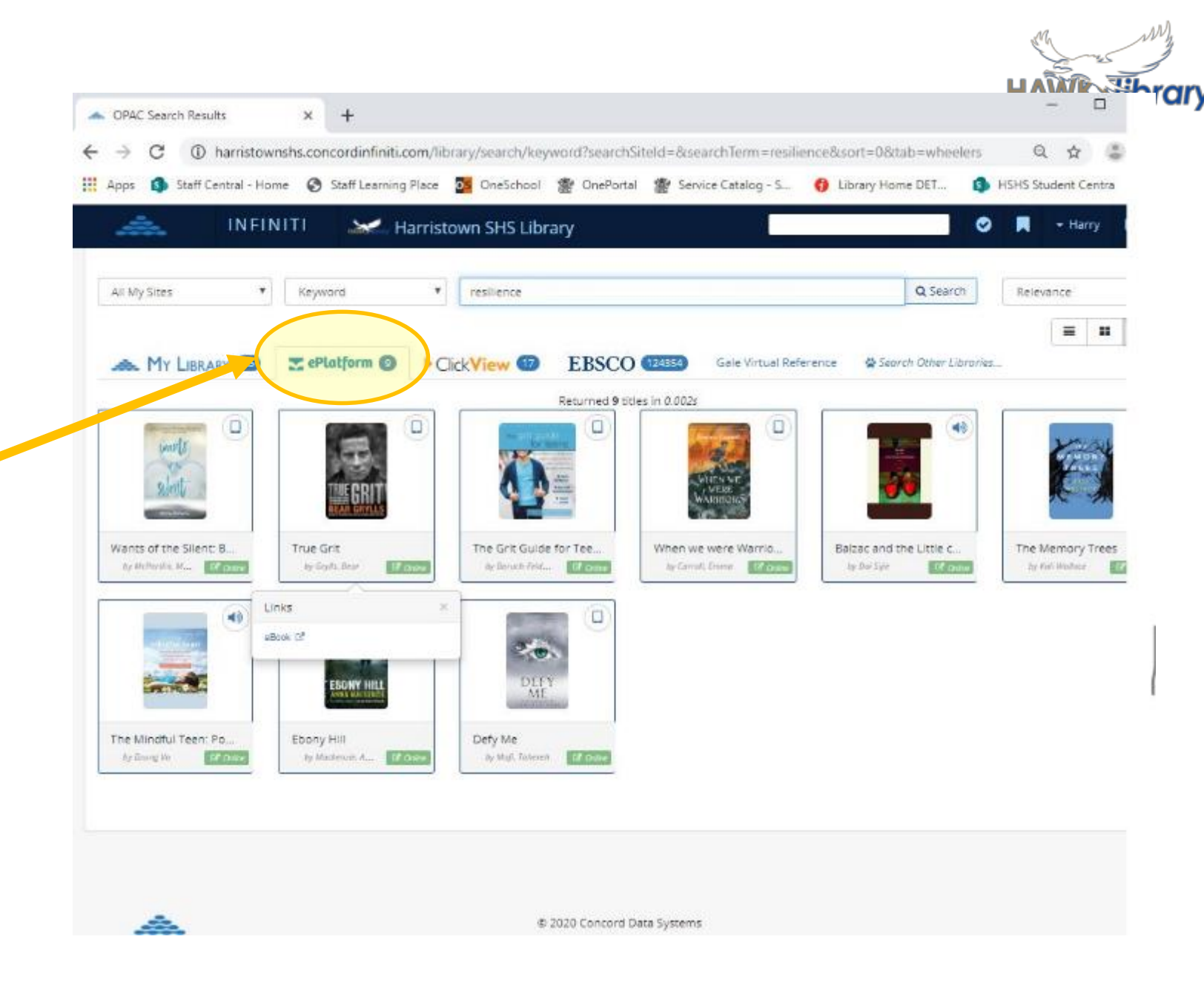

### ClickView and ePlatform

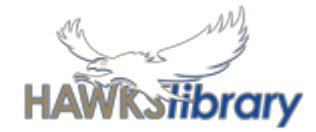

#### **Digital Videos** Enter your school email **EBooks** Use *forgot password*  address to be sent a link to reset your

password.

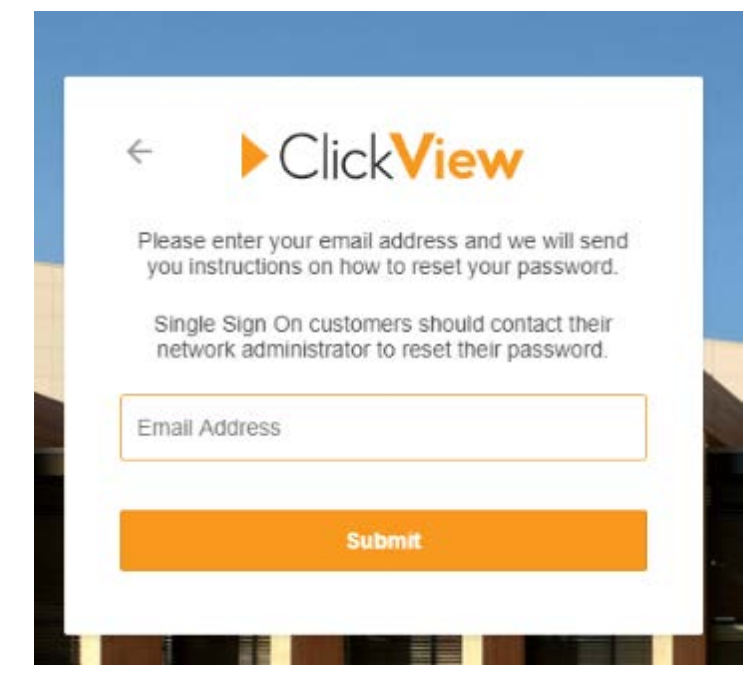

![](_page_7_Picture_5.jpeg)

![](_page_8_Picture_0.jpeg)

#### Download the apps to your device

![](_page_8_Picture_2.jpeg)

![](_page_8_Picture_3.jpeg)

![](_page_8_Picture_4.jpeg)